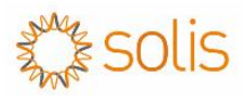

# **S6-EH1P (3.8-11.4) K-H**

## **parallel communication and parameter setting instructions.**

#### **1. Parallel system wiring diagram.**

- a. When connecting inverters in parallel, it is crucial to match their sizes; for instance, pair a 11.4KW inverter with another 11.4KW inverter. Do not parallel inverters of different sizes.
- b. Before parallel connection, verify that both inverters are operating on the same firmware version.
- c. Up to three hybrid inverters can be installed together in parallel.
- d. The meter and data logger only need to be connected to the master. But to update the FW, each inverter needs to have its own data logger.
- e. For multiple inverters in parallel, all inverters should be connected to the same ground point to eliminate the possibility of a voltage potential existing between inverter grounds.
- f. PV input: Each inverter will have its own PV strings connected to it, as per the DC input PV specifications of the inverter.
- g. Battery input: each inverter is separately connected to the 120-500V battery system.
- h. Power grid output and backup output from the inverter should be connected in parallel as per the diagram given below.

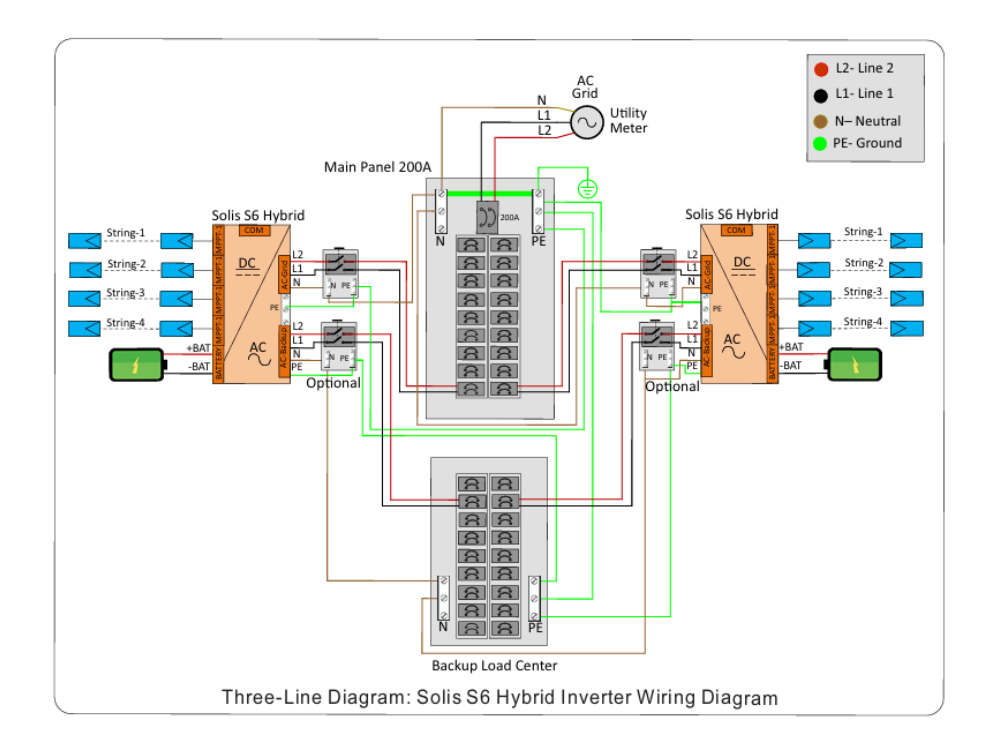

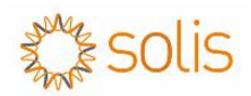

#### 2. **Individual Inverter state**

Prior to doing the parallel setup, it is essential to verify the individual normal functioning of each inverter. By this way you can avoid parallel inverter anomalies caused by the original parameter settings of a single inverter.

Set each inverter one by one and make sure they work fine and there are no alarms and then connect the parallel cable as explained above.

#### **3. Parallel communication connection**

There are two RJ45 ports in the inverter (Parallel in & Parallel out) reserved for communication between multiple Solis S6 hybrids. The communication is CAN, and the ports are not able to be used for any other purpose besides daisy-chaining Solis S6 hybrids together. Select N-1, shielded RJ45 double-ended network cables (N is the number of parallel inverters).

Connect the network cable to the communication port of the master and slave (Master Parallel-OUT is connected to Slave Parallel-IN)

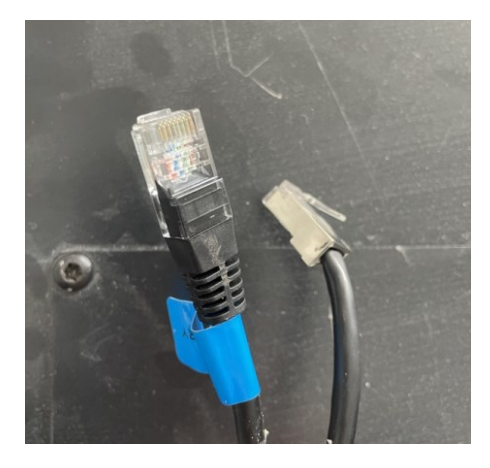

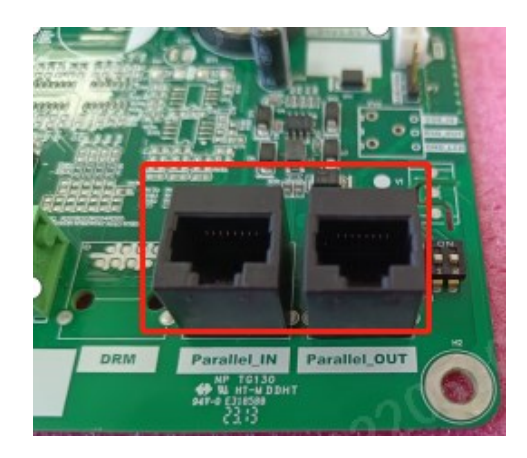

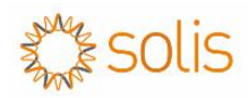

### 4. **Dip Switch Settings**

Set the DIP switches 1&2 of the first and the last inverter to: ON and those of other slave inverters in the middle to: OFF. e.g, if you have two inverters connected in parallel, both Dip Switches will be in "ON" position, if there are three inverters, the first and last inverter's Dip Switch will be in "ON" position, the middle one will have the Dip Switch in "OFF" position.

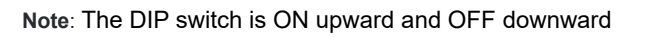

#### **5. Parallel parameter setting**

(1) Enter Solicsloud APP and click the "Setting" interface, then go to "Parallel Settings".

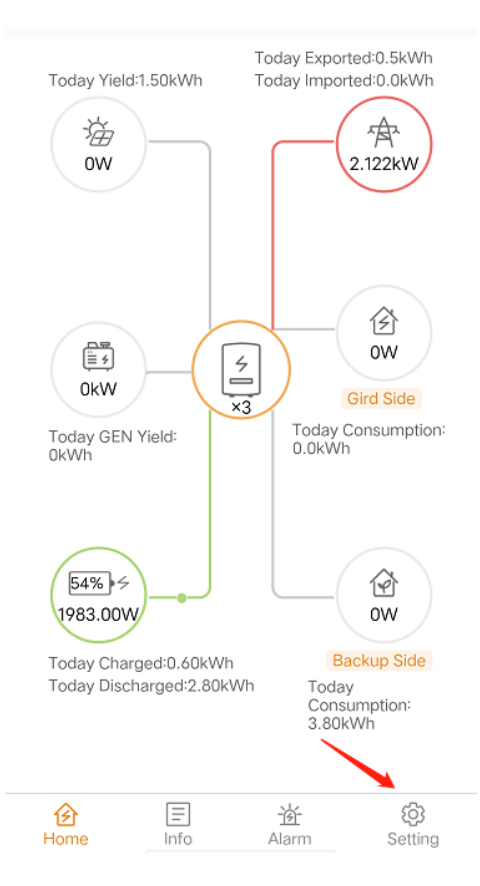

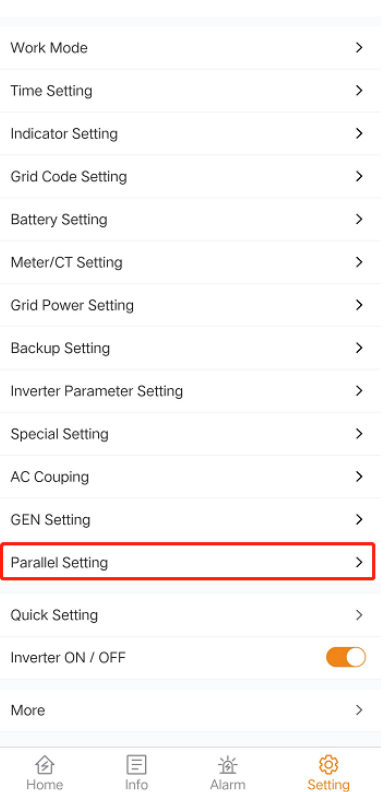

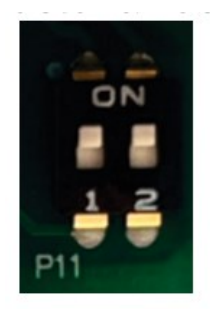

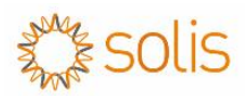

Set the master to the following parameters Set the slave to the following parameters

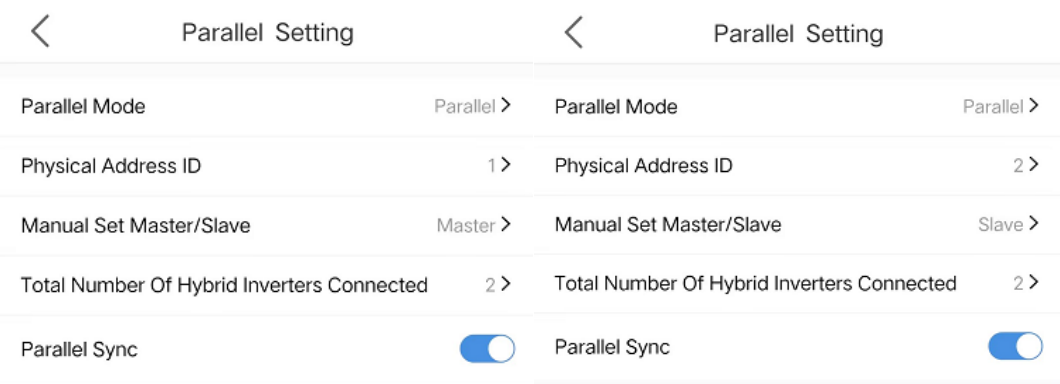

#### **6. parameter specification**

when the system is operating in parallel, then working modes and other Settings can be synchronously set through the Master, rather than setting them separately for each slave inverters. Also, the grid and load data of the master are considered as parallel system data.

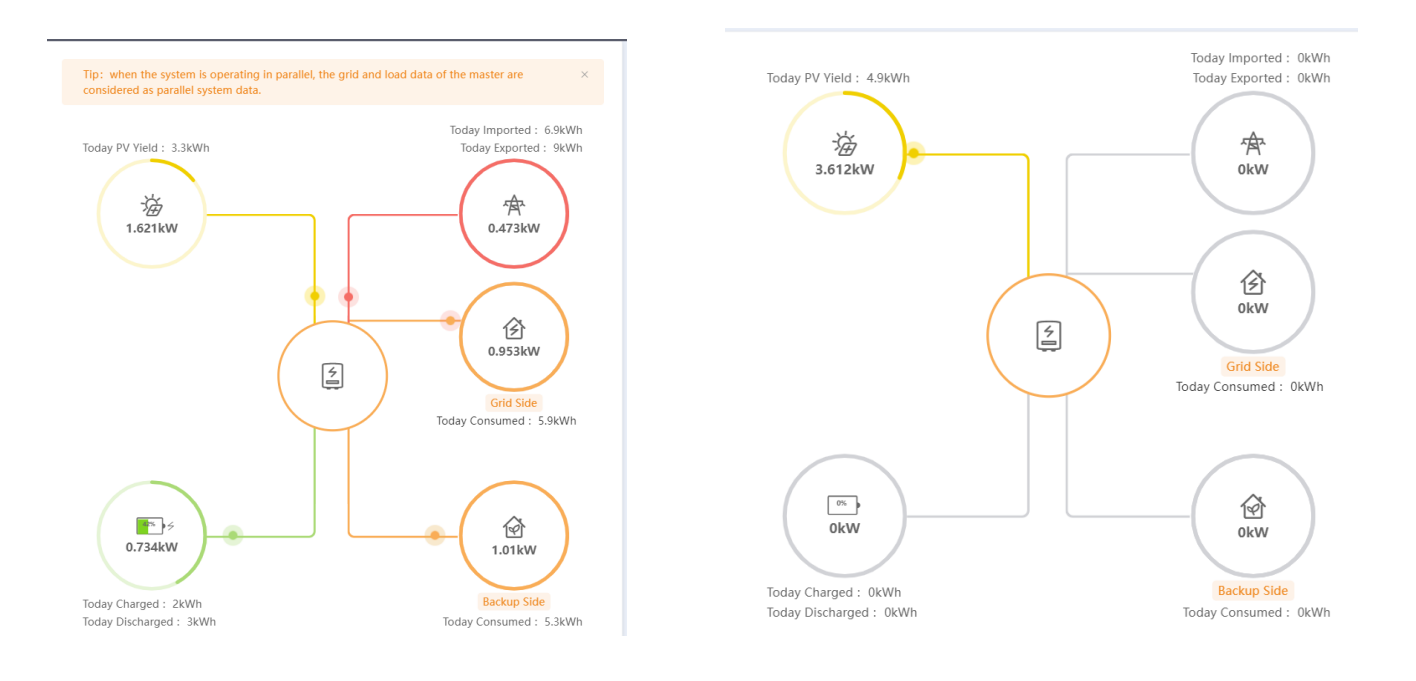

Master Inverter **Slave Inverter** Slave Inverter